**Ao clicar em um vídeo enviado por seu professor, abriu o Stream da Microsoft [\(https://web.microsoftstream.com/\)](https://web.microsoftstream.com/), pedindo um e-mail do Hotmail e você não sabe como deve fazer?** 

**1º Passo** – Você deverá informar seu e-mail de acesso ao Portal do aluno e clicar em avançar.

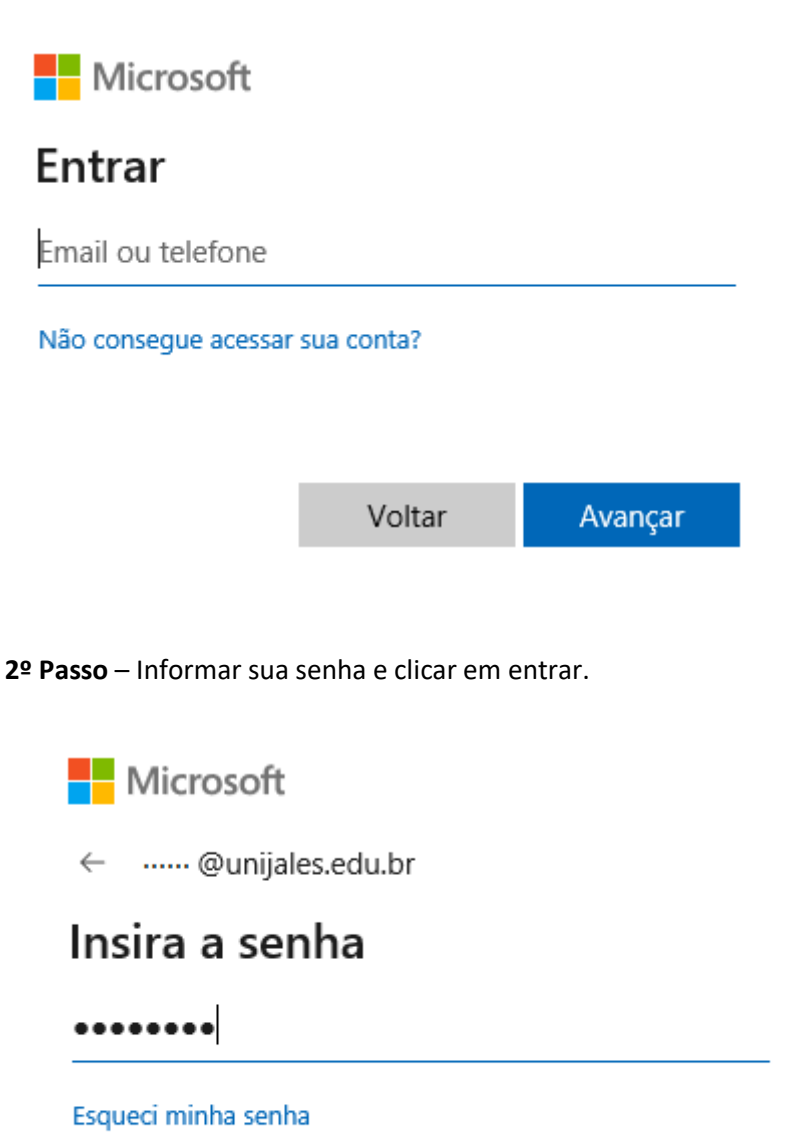

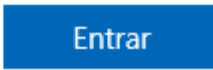

**Lá no Stream da Microsoft estará disponível todos os vídeos compartilhados por seus professores**